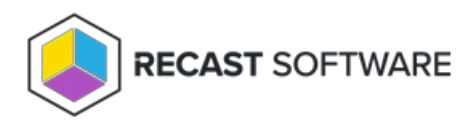

## Open Regedit

Last Modified on 11.26.24

The **Open Regedit** tool opens the Registry Editor and connects to the remote device.

To run the tool:

1. In your Configuration Manager console, right-click on a device.

## 2. Click **Right Click Tools** > **Console Tools** > **Open Regedit**.

Running the action opens the Registry Editor.

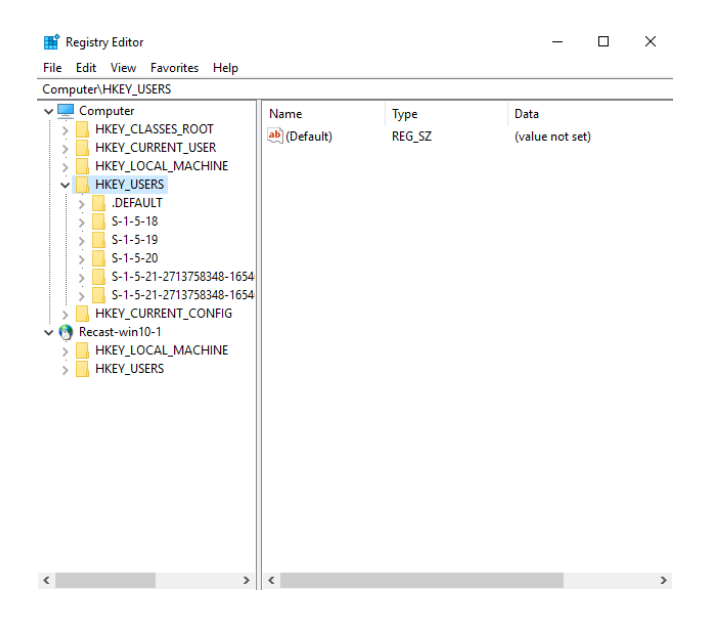

## Recast Permissions

InstalledSoftware plugin OpenRegedit permission

## Microsoft Permissions

- This action runs using the credentials of the user signed into the Configuration Manager. That user requires administrator permissions on the remote device. Permissions cannot be elevated with Recast Agent or Recast Proxy.
- Requires that the remote [registry](http://docs.recastsoftware.com/help/enable-remote-registry) service be enabled.

Copyright © 2024 Recast Software Inc. All rights reserved.